### How To Guide

amadeus Smart Keys

© 2005 Amadeus s.a.s. All rights reserved. Version 1.2 Job No: 1524

Published by:

Amadeus s.a.s Educational Systems and Services Fax: INT + 33 4 97 15 40 11 Email: ess.doc@amadeus.net

November 2005

### Welcome

Smart Keys are automated lists of Amadeus commands that you can use to quickly perform your most commonly used tasks in Amadeus Vista and Pro Web (versions 2.0 or greater). This How To Guide shows you how to use the Smart Key editor to create, copy, update, run, and delete Smart Keys. It also provides you with an explanation of the definition buttons and a syntax list for the Smart Key language.

Amadeus Pro Tempo users, if you are about to migrate to Amadeus Vista or Pro Web, the last section of this guide is for you! A step-by-step procedure shows you how you can easily convert your existing Host Keys to the Smart Keys environment, both at office and user level, without needing to rewrite them.

### Contents

| Getting Started                                  | 4  |
|--------------------------------------------------|----|
| The Command Page Toolbar                         | 4  |
| Getting Help                                     | 4  |
| Smart Key Categories                             | 5  |
| Working with the Interface                       | 6  |
| The Toolbar                                      | 7  |
| The Smart Key Structure                          | 8  |
| Working with Smart Keys                          | 10 |
| How to Create a Smart Key                        |    |
| How to Copy a Smart Key                          | 11 |
| How to Modify a Smart Key                        | 11 |
| How to Delete a Smart Key                        |    |
| How to Run a Smart Key                           | 12 |
| How to Print a Smart Key                         |    |
| Smart Key Examples                               | 13 |
| Understanding the Smart Key Language             | 14 |
| Basic Smart Keys Rules                           |    |
| The Smart Key Syntax                             | 15 |
| Automatic Migration of Host Keys to Smart Keys   | 24 |
| Phase 1: Saving Your Host Keys                   | 24 |
| Phase 2: Migrating to the Smart Keys Environment | 26 |
| Migration Log File                               |    |
| Log Database                                     |    |

# **Getting Started**

### **The Command Page Toolbar**

If you are using Amadeus Vista, click first on the Command Page tab

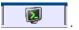

Only the first four Command Page toolbar buttons are applicable to the Smart Keys feature:

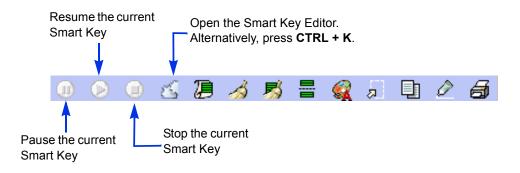

### **Getting Help**

If you need help on using the Smart Keys, click on  $\mathbf{I}$  at the top-right corner of your screen, or press F1.

### **Smart Key Categories**

The Amadeus Smart Keys are listed under three categories, with different access rights and permissions properties.

### Public Smart Keys

Public Smart Keys are managed by administrators who have access to the Web Configurator. They are distributed on a large scale at any level: Amadeus, vendor code or NMC, group, office and even CID level. They are available for use by all users in the published level and all lower levels. They can be run, copied, printed, but not deleted or modified in the Smart Key editor.

### **Office Smart Keys**

Office Smart Keys are created at office level by users whose duty sign code is **SU**. They are available for use by all users in this office.

### My Smart Keys

My Smart Keys are created at user level. Only the user who created these private Smart Keys can see, use, modify, or delete them.

# Working with the Interface

| Selectio<br>Column       |                      |       |          | View                    | Bar       |                | eader<br>anel                                              |           | Smart Key Editor Toolbar               |
|--------------------------|----------------------|-------|----------|-------------------------|-----------|----------------|------------------------------------------------------------|-----------|----------------------------------------|
| Smart Key editor         | window - I           | Micro | osoft In | ternet Exp <sup>L</sup> | rer provi | ded by Ama     | ideus s.a.s.                                               |           |                                        |
| Co Smart Key E           | ditor                |       |          | - E                     | -         |                |                                                            |           | 20065?                                 |
| 1A_MD                    | 01 Jan02             |       | MD       | Move dov                | Smar      | t Key name :   | XMP ERA                                                    |           | C Office C My Smart Keys               |
| A_MU                     | 01Jan02              |       | MU       | Move up                 |           |                | -                                                          |           | · · ·                                  |
| 1A_QD                    | 01 Jan02             |       | QD       | Delay to b              |           | Description :  | EOT with automa                                            | nuc mra   |                                        |
| 1A_QI                    | 01 Jan02             |       | QI       | Ignore an               | s         | hortcut key :  | Ctrl + Alt + E                                             |           | 1 2 3 4 5 6 7 8 9 0                    |
| 1A_QN                    | 01 Jan02             |       | QN       | Remove f                |           | Label:         | FRA                                                        |           | Q W E R T Y U I O P                    |
| 1A_QT                    | 01 Jan02             |       | QT       | Queue co                |           |                |                                                            |           | ASDFGHJKL                              |
| 1A_QU                    | 01Jan02              |       | QU       | Redisplay               | La        | bel Position : | 0                                                          |           | Z X C V B N M                          |
| 1A_RH                    | 01 Jan02             |       | RH       | Display Pf              | Definitio |                |                                                            |           |                                        |
| 1A_RL                    | 01 Jan02<br>01 Jan02 |       | RL<br>RT | Display ai              | Dennillo  | n:             |                                                            |           | <i>□</i> * □ 2                         |
| 1A_RT<br>1A_TQT          | 01Jan02<br>01Jan02   |       | TQT      | Redisplay<br>Display T: | æ         |                | <*This Smart Ke                                            | v nerfo   | rms End of Transaction and automocally |
| 1A_TTP                   | 01Jan02              |       | TTP      | Print ticke             |           | Send           |                                                            |           | PNR element: Agency Phone, Ticket OK,  |
| 1A_XI                    | 01Jan02              |       | XI       | Cancel PN               | D         | Prompt ¥       | Receive From in                                            | cluding   | agent sign and local date/time*>       |
| AVAIL_REQUEST            |                      |       |          |                         |           |                |                                                            |           |                                        |
| CAR_VENTE_FR             |                      |       | CARF     | CAR VEN                 |           | Variable 😽     | <*Add Agency F<br>PV <send></send>                         | mone fr   | rom Office Profile*>                   |
| ▼ Office Smart Keys      |                      |       |          |                         | T         |                | <get,20,24,16></get,20,24,16>                              | AP        |                                        |
| ADDRESS                  | 10Jul03              | 4     | AM       | MAILING                 |           | Cursor ¥       | <set><send></send></set>                                   |           |                                        |
| DAZ                      | 02Jan03              |       |          | eot                     | ("        | Comment        | <*Add TKOK*>                                               |           |                                        |
| DAZZ                     | 18Mar04              | D     | DAZZ     |                         |           |                | TKOK <send></send>                                         |           |                                        |
| DECODE                   | 23Feb05              | F     |          |                         |           | Special 😽      | <*Add Sign and<br>DD <send>RF 00</send>                    |           | me in receive From*>                   |
| ENDPNR                   | 05May03              | 1     | EOT      |                         |           | Advanced       | <get,2,33,7><s< td=""><td></td><td></td></s<></get,2,33,7> |           |                                        |
| JGD                      | 12Aug03              |       | JGD      | Display aç              |           | Advanced®      | <get,2,21,5><s< td=""><td></td><td></td></s<></get,2,21,5> |           |                                        |
| LAURENCE                 | 13Jul04              | 2     | WEA      | weather i               | 3         | Smart Key 🗸    | <send></send>                                              |           |                                        |
| MIKEY                    | 09Aug02              | E     | TKTL     | easy exai               |           |                | <*Save and redi<br>ET <send></send>                        | isplay Pl | NR*>                                   |
| MILEAGE                  | 03Mar05              |       |          |                         |           |                | RT <send></send>                                           |           |                                        |
| TIM                      | 27May03              | Y     | TIM      | TIMATIC N               | 1         |                |                                                            | 1         |                                        |
| TIMATIC                  | 08Apr04              | Q     | TIM      | request til             |           |                |                                                            |           |                                        |
| WEATHER                  | 05Jul04              | 3     | GGW      | weather 1               |           |                |                                                            |           | Save                                   |
| My Smart Keys<br>XMP_ERA | 11Mar05              | E     | ERA      | EOT with                |           |                |                                                            |           |                                        |
| AMP_ERA                  | TIMORUS              | E     | ERA      |                         |           |                |                                                            |           |                                        |
|                          |                      |       |          | <u>·</u>                |           |                |                                                            |           |                                        |
|                          |                      |       |          |                         |           |                |                                                            |           | <u> </u>                               |
| Smart Keys Lis           | st:                  |       |          |                         |           |                |                                                            |           | Text Window                            |
| -                        |                      |       |          |                         | Defi      | nition         |                                                            |           | Toolbar                                |
| - Public Smart           | Keys (               | cre   | ated     | by                      | Butt      | one            |                                                            |           |                                        |
| Amadeus or               | the Ve               | ndo   | nr)      |                         | Dutt      | 0113           |                                                            |           | Кеу                                    |
|                          |                      |       | .,       |                         |           |                | Te                                                         | ext V     | Vindow                                 |
| - Office Smart           | Keys (               | cre   | ated b   | by an                   |           |                |                                                            |           |                                        |
| office superv            |                      |       |          | -                       |           |                |                                                            |           |                                        |
|                          | 1001)                |       |          |                         |           |                |                                                            |           |                                        |

- My Smart Keys (created by you)

The Smart Key Editor

### The Toolbar

| 🖆 Smart Key Editor |  | 20 🕫 🗇 ? |
|--------------------|--|----------|
|--------------------|--|----------|

| Icon       | Explanation                                                                                             | Keyboard Shortcut |
|------------|----------------------------------------------------------------------------------------------------|-------------------|
|            | Customizes the Smart Key Editor view.<br>Click on one of the icons to choose your<br>preferred display. |                   |
| S          | Copies an existing Smart Key.                                                                           | CTRL + N          |
| 8          | Creates a new Smart Key                                                                                 | CTRL + W          |
| $\bigcirc$ | Runs a Smart Key                                                                                        | CTRL + R          |
| 6          | Deletes the selected items                                                                              | CTRL + Delete     |
| <b>a</b>   | Prints the selected items                                                                               | CTRL + P          |
| ?          | Launches the Smart Key help                                                                             | CTRL + H          |

### **The Smart Key Structure**

You create or modify the Smart Key structure in two panels: the Header panel, and the Definition panel.

### The Header Panel

In the Header panel, you enter basic information about the Smart Key, such as its name, its description, or the associated shortcut key. Mandatory fields are highlighted in yellow.

| In This Field  | Enter:                                                                                                    |
|----------------|----------------------------------------------------------------------------------------------------|
| Smart Key Name | The name of your Smart Key (1 to 32 characters). <b>Example:</b> 1A_ARNK.                                                                                                    |
| Level          | Select either Office to create a Smart Key that can be used by all users<br>in your office (only if your duty code is SU), or My Smart Keys to<br>create your own Smart Key.                                                                                                    |
| Description    | A description of the Smart Key which explains its function.<br><b>Example:</b> EOT with automatic RF and AP.                                                                                                    |
| Shortcut Key   | The keyboard shortcut that will be used to launch this Smart Key from<br>the Command Page. Alternatively, you can double-click on an<br>available letter or number from the keyboard image.<br><b>Note:</b> Letters and numbers that are already used are shown in red.<br>There are two sets of shortcuts: Shift+Alt+x for Office Smart Keys, or<br>Ctrl+Alt+x for My Smart Keys, x being any letter or number. |
| Label          | The one- to four-characters button label identifying the Smart Key.<br>You can easily run the Smart Key by pressing this button from the<br>Command Page toolbar. <b>Example:</b> TKTL.<br><b>Note:</b> If you assign a button label to the Smart Key, you must also<br>enter a shortcut key.                                                                                                    |
| Label Position | The position of this Smart Key in the Command Page toolbar.<br><b>Example:</b> 4 (fourth button from the left).<br><b>Note:</b> To view the existing buttons and their position on the toolbar,<br>click on .                                                                                                    |

### The Definition Panel

You use the Definition panel to create or modify the syntax of the Smart Keys. It is composed of two main features: the Text window, and the Definition buttons.

#### **Text Window**

The Text window is an editor where you enter the Smart Key commands using the programming language. This section is mandatory. It corresponds to the actual body of the Smart Key.

The toolbar provides you with the following editing features: Select All, Cut, Copy, and Paste. When you click on the Save button, you store the Smart Key in the Smart Keys database. You can immediately see the new or modified Smart Key from the Smart Keys list at the left-hand side of the screen.

#### **Definition Buttons**

By using the Definition buttons located to the left of the Text window, you can enter the most useful commands to create Smart Keys by clicking on the corresponding button. The following table describes each button:

| Button    | Explanation                                                                                                    |
|-----------|----------------------------------------------------------------------------------------------------|
| Send      | Inserts the Send command, which sends the information to the system.                                           |
| Prompt    | Inserts a user prompt, which asks the user for information needed to make an entry.                            |
| Variable  | Once you have created a variable using a prompt, you can insert the variable name again in the same Smart Key. |
| Cursor    | Inserts commands that affect the position of the cursor.                                                       |
| Comment   | Inserts a comment into the Smart Key, for informational purposes only.                                         |
| Special   | Inserts special keys on the keyboard. Example: PF1.                                                            |
| Advanced  | Inserts advanced commands. Example: CLEAR or TODAY.                                                            |
| Smart Key | Inserts another Smart Key to be run within this Smart Key.                                                     |

### Working with Smart Keys

### How to Create a Smart Key

- 1 Click on 🔇 from the Smart Key editor toolbar.
- 2 In the Smart Key Name field, enter the name of your Smart Key. Example: XMP\_ERA.
- **3** Select whether this Smart Key is for use by your entire office, or is one of your personal Smart Keys.

*Note:* To create an office Smart Key, you must be signed in with a supervisor (*SU*) sign.

- **4** Enter a description of what the Smart Key does. **Example:** EOT with automatic RF and AP.
- **5** To create a keyboard shortcut, either enter the character (number or letter) in the Shortcut Key field (**Example:** E), or select a character from the keyboard.
- **6** To create a toolbar button for your Smart Key, enter a label (up to four characters).
- 7 Enter the position in which you want the button to be displayed.
- **8** In the Text window, type the formats and programming information to send when the Smart Key is run, or click on the Definition buttons to automatically include the formats.
- **9** Click on Save.

### How to Copy a Smart Key

- **1** From the Smart Key list, select an existing Smart Key that you want to use as a base for a new one.
- **2** Click on 🛃 .
- **3** In the Smart Key Name field, enter the name of your new Smart Key.
- **4** Modify the options as required.
- **5** Click on Save.

### How to Modify a Smart Key

- **1** From the Smart Key list, double-click on the Smart Key that you want to modify.
- **2** Modify the options as required.
- **3** Click on Save.

### How to Delete a Smart Key

- 1 Click in the select column to the left of the name in the Smart Key list. A check mark appears to the left of each item selected. You can also deselect a Smart Key by clicking on it again.
- 2 Click on 🞯

**Note:** Nobody in the office can delete a Public Smart Key, whereas an Office Smart Key can be deleted by anyone whose duty sign code is **SU**. At user level, you can only delete a Smart Key that you have created.

**3** At the prompt, click on Yes to confirm the deletion.

### How to Run a Smart Key

There are three different ways of running a Smart Key:

### From the Editor

Double-click on the Smart Key that you want to run from the list, then click on  $\bigcirc$ .

### From the Keyboard

If you assigned the Smart Key to a keyboard shortcut, press the Shift and Alt keys for Office Smart Keys, or the Ctrl and Alt keys for My Smart Keys, plus the character assigned to the Smart Key. **Example:** Ctrl +Alt +E.

### From the Toolbar

If you added the Smart Key to the toolbar, click on the button representing the Smart Key.

### How to Print a Smart Key

You can print a Smart Key listing that shows the Smart Key name, its description and security level, the keyboard shortcut assigned to it, the date when it was last modified or used, and its definition.

- 1 Click in the select column to the left of the name in the Smart Key list. A check mark appears to the left of each item selected. You can also deselect a Smart Key by clicking on it again.
- 2 Click on 🚑
- **3** Check the printer's settings, then click on OK.

### **Smart Key Examples**

### Completing a PNR

AP AGENCY: SKI- NICE;

AP BOOKED BY CECILE 32 3 1234 567;

RM\*1234567;

RF CECILE;

RIR\*\*\* S.K.I. WISHES YOU A NICE TRIP!!!\*\*\*;

RIR ASSISTANCE HOT LINE: 32 1234 999;

RIR FIND UP TO DATE INFORMATION ON WWW.SKI.COM;

<SEND>

### Sending Information Through Amadeus E-mail

APE-<?Enter Customer's E-mail@Email>;

RF Bob - +33 496122223 Smart Keys Inc. Sophia Antipolis;

ER<SEND>

IEP-EML<SEND>

### Adding a Queue and Renaming It

This example shows you how to create variables and reuse them within the same Smart Key.

QA<?Enter Queue Number@Queue No>

C<?Enter Queue Category@Queue\_Category><SEND>

QAC<@Queue\_No>C<@Queue\_Category>

-<@Queue\_Category><SEND>

QAQ<@Queue No><?Enter Queue Name><SEND>

QTQ<SEND>

### Processing an Automatic Refund

This example shows you how to use prompts for complex entries.

TRF<?Enter airline code>-<?Enter ticket number><SEND>

TRFU/CP<?Enter amount and add A or enter percentage>

<SEND>

TRFP<SEND>

# Understanding the Smart Key Language

### **Basic Smart Keys Rules**

All the Amadeus system commands can be used to build the Smart Key language.

The system accepts both upper case and lower case.

| Element                            | Rule                                                                                                    |
|------------------------------------|----------------------------------------------------------------------------------------------------|
| Smart Key name or<br>Variable name | A Smart Key name or a variable name should only contain the following character set [A-Z] or [a-z] or [0-9] or underscore. Any other character is not accepted as part of a Smart Key name.<br><b>Note:</b> The name must contain between 1 and 32 characters.         |
| Prompt text                        | Prompt text must not contain special characters such as: $<> \setminus [] @ %$ unless they are prefixed by a back slash (\) which converts them into a literal.                                                                                                    |
| Special characters                 | The following characters are special characters, and as such they are reserved: $<> \setminus [] @ \%$ . If you want to use one of these characters in a user prompt or in a free-flow text, add a back slash (\) before the character. <b>Example:</b> $\setminus>$ . |

### The Smart Key Syntax

| Syntax                    | Explanation                                                                                                    |
|---------------------------|----------------------------------------------------------------------------------------------------|
| <send></send>             | Sends the data preceding the <send> tag to the host. The data sent is either:</send>                                                                                                    |
|                           | Between the previous <send> and the <send> tag</send></send>                                                                                                    |
|                           | <ul> <li>Between the previous tag that generates a transmit or a clear<br/>command (Example: <clear>, <pax>, <pfx>, <attention>)<br/>and the <send> tag</send></attention></pfx></pax></clear></li> </ul>                                                                                                    |
|                           | • Between the beginning of the Smart Key and the <send> tag</send>                                                                                                    |
|                           | Example:                                                                                                    |
|                           | FP CASH <send></send>                                                                                                    |
|                           | TK OK <send></send>                                                                                                    |
| prompt                    | Allows data input from the user. The user prompt may display some<br>text (in read-only mode) to guide the user through the data input<br>process. Each user prompt is displayed in a separate input area.                                                                                                    |
|                           | Example:                                                                                                    |
|                           | AN Enter a date MIASEA                                                                                                    |
|                           | If you don't want to write customized user prompts, you should at least<br>use the following default text: "Enter data". <b>Note:</b> Entering data in a<br>user prompt is mandatory unless prompt bypass is applied.                                                                                                    |
|                           | Example:                                                                                                    |
|                           | AN MIALON                                                                                                    |
| prompt<br @variable name> | Allows a variable name to be associated to the data input.<br>A variable name is mandatory when "@" is used in the Smart Key<br>syntax. If the variable name is missing, the system returns an error<br>message when you want to save the Smart Key.<br>If the variable name exists already, only the last input is stored in the<br>variable. The variable name can only be placed after the prompt text. |
|                           | Example:                                                                                                    |
|                           | AN enter a city@city creates a variable called "city".                                                                                                    |
|                           | AN enter a city@ is incorrect. It generates an error message: "Variable name missing".                                                                                                    |

| Syntax                                                             | Explanation                                                                                                    |
|--------------------------------------------------------------------|----------------------------------------------------------------------------------------------------|
| [text prompt ]<br>or<br>[ prompt text]<br>or<br>[text prompt text] | Allows either an optional entry or command to be created, or an entry<br>with one or several optional fields.<br><b>Note:</b> Entering data in an optional bypass is not mandatory. If no data<br>is entered, the entire text is bypassed.<br>An optional bypass must contain only one user prompt. The text in an<br>optional bypass can be placed before or after, or before and after the<br>user prompt. (An optional bypass does not have to contain text.)<br>Text can be free-flow text, or any tags ( <b>Example:</b> <send> or<br/><today>). However, you can't insert the prompt tag, the imbedded<br/>Smart Key tag or the comment tag.<br/>Adding a variable name in a optional bypass prompt will apply the<br/>same behavior as a regular prompt.</today></send> |
|                                                                    | [RM First remark Enter additional info in remark ] generates a remark if the user enters some additional info. Example 2:                                                                                                    |
|                                                                    | ANMIASEA[/A Enter an airline code ] generates ANMIASEA/Axx if an airline is entered. It generates ANMIASEA if there is no input.                                                                                                    |
|                                                                    | Example 3:                                                                                                    |
|                                                                    | [RM First remark Enter car rules <today>] generates RM First remark<br/>ONE WAY ALLOWED 31DEC if a car rule is entered (today's date being<br/>31DEC).</today>                                                                                                    |
|                                                                    | Example 4:                                                                                                    |
|                                                                    | AN[ ]MIALON could be used when the date is optional.                                                                                                    |

| Syntax                                                  | Explanation                                                                                                    |
|---------------------------------------------------------|----------------------------------------------------------------------------------------------------|
| <@variable name>                                        | Uses a variable defined in a previous user prompt. The variable<br>contains the data entered in the prompt. When variable names are<br>similar, the variable will contain the last input data. When no variable<br>is specified, the input associated to the last variable is used.                                                      |
|                                                         | Example 1:                                                                                                    |
|                                                         | AN Enter a date @depdate BRUSYD creates a variable called @depdate                                                                                                    |
|                                                         | CASEA<@depdate>-2/ARR-9A-6P uses the variable called @depdate.                                                                                                    |
|                                                         | Example 2:                                                                                                    |
|                                                         | AN12JULBRU Enter arrival city @arrcity creates a variable called<br>@ARRCITY                                                                                                    |
|                                                         | CA<@>/ARR-10A-10A uses the input from variable @arreity                                                                                                    |
|                                                         | The Smart Key syntax is checked when you want to save it. The<br>system checks if the variable names exist, and displays a warning<br>message if not. If you don't change the variable name, the system<br>won't return any value when you run the Smart Key.                                                                            |
| <%Smart Key<br>name,office>                             | Embeds a Smart Key into another Smart Key, and executes the<br>embedded Smart Key from the current Smart Key. If you embed a<br>Public Smart Key, the owner office ID is automatically appended if<br>you use the Smart Key Definition button. Otherwise, you have to enter<br>the office ID in addition to the embedded Smart Key name. |
| <*comment*>                                             | Adds comments into the Smart Key. These comments do not generate any command when the Smart Key is run.                                                                                                    |
|                                                         | Example:                                                                                                    |
|                                                         | <pre>&lt;*This section concerns the creation of a PNR for a group*&gt;</pre>                                                                                                    |
| <pax><br/><attention><br/><pfx></pfx></attention></pax> | Inserts a special key into the Smart Key, and executes it. Special keys<br>are:<br>- Program Attention key, where x comprises between 1 and 3.<br>- Attention key<br>- Program Function key PFx where x comprises between 1 and 24.<br><b>Note:</b> The Program Function keys are only available under 3270<br>emulation mode.           |

#### **Cursor Handling**

| Syntax                                      | Explanation                                                                                                    |
|---------------------------------------------|----------------------------------------------------------------------------------------------------|
| <bol></bol>                                 | Moves to the beginning of the line where the cursor is inserted.                                                                                                    |
| <bos></bos>                                 | Moves to the beginning of the screen response where the cursor is inserted.                                                                                                    |
| <eol></eol>                                 | Moves to the end of the line where the cursor is inserted.                                                                                                    |
| <eos></eos>                                 | Moves to the end of the screen response where the cursor is inserted.                                                                                                    |
| <next field=""></next>                      | Tabs to the next editable field (Emulation mode).<br>Moves to the next line (= field) without insert (History mode).                                                                                                    |
| <previous<br>FIELD&gt;</previous<br>        | Tabs to the previous editable field (Emulation mode).<br>Moves to the beginning of the previous line (= field) without insert<br>(History mode).                                                                                                    |
| <column,n><br/><line,n></line,n></column,n> | <column,n> moves the cursor to the "n" position of the line. <line,n> moves the cursor to the "n" line of the last output from the last transaction in the Amadeus system, wherever the response fits on the screen. Note: The system displays an error message when the number is not valid according to the current screen size. The user can either stop the Smart Key or proceed with its execution.</line,n></column,n> |
| <left arrow=""></left>                      | Moves the cursor one character to the left                                                                                                    |
| <right arrow=""></right>                    | Moves the cursor one character to the right.                                                                                                    |
| <up arrow=""></up>                          | Moves the cursor one character up.                                                                                                    |
| <down arrow=""></down>                      | Moves the cursor one character down.                                                                                                    |

#### **Advanced Functions**

| Syntax                                                    | Explanation                                                                                                    |
|-----------------------------------------------------------|----------------------------------------------------------------------------------------------------|
| <newline></newline>                                       | Moves to the first non-protected field of the next line that contains a<br>non-protected field. It skips the lines in which there is no non-<br>protected field.<br><b>Note:</b> This never inserts a new line except when the cursor is after<br>any prompt inside the history on the Command Page (request area).                                                                       |
| <clear></clear>                                           | Clears the current screen.                                                                                                    |
| <switch<br>WINDOW&gt;</switch<br>                         | Switches from one window to another split window.                                                                                                    |
| <delete></delete>                                         | Deletes the character to the right of the cursor insertion point.                                                                                                    |
| <backspace></backspace>                                   | Deletes the character to the left of the cursor insertion point.                                                                                                    |
| <clear eol="" to=""></clear>                              | Clears to the end of the line.                                                                                                    |
| <today></today>                                           | Gets the current system date using the standard Amadeus format DDMMM (today is 8th February 2005).                                                                                                    |
|                                                           | Example:                                                                                                    |
|                                                           | AN <today>NCEPAR creates AN08FEBNCEPAR.</today>                                                                                                    |
| <wait for<br="">"response string",<br/>timeout&gt;</wait> | Allows the Smart Key execution to be suspended until the "response<br>string" string is received in response to a previous command. The<br>default timeout is set to 10 seconds, but this time is configurable in<br>the "timeout" parameter. When the timeout is reached, a warning<br>message is displayed with the possibility to stop the Smart Key or<br>proceed with its execution. |
|                                                           | Example:                                                                                                    |
|                                                           | <wait "alpha="" -="" 3="" 3270",15="" for="" mode=""></wait>                                                                                                    |
|                                                           | Error message: Searched criteria not found in due time: Verify the search criteria and/or the timeout value.                                                                                                    |

| Syntax                            | Explanation                                                                                                    |
|-----------------------------------|----------------------------------------------------------------------------------------------------|
| <get,ln,col,len></get,ln,col,len> | Copies data from a specific position into the clipboard, either to be<br>reused in the Smart Key or in another application. The data is copied<br>from the last output from the last transaction to the Amadeus system<br>wherever the response fits on the screen.<br>The data is copied from a line number (ln), a column number (col),<br>or a length (len). The maximum length is the one of the buffer from<br>the given position of the line/col.<br><b>Note:</b> An error message is displayed when the column or line<br>numbers or length are not valid according to the current screen size.<br>You can either stop the Smart Key or proceed with its execution. |
|                                   | Example:                                                                                                    |
|                                   | <pre><get,3,10,15></get,3,10,15></pre>                                                                                                    |
|                                   | Error message: INVALID COLUMN NUMBER #                                                                                                    |
|                                   | or INVALID LINE NUMBER #                                                                                                    |
|                                   | or INVALID LENGTH "length value"                                                                                                    |
| <set></set>                       | Pastes the last copied data from the clipboard into the Smart Key.                                                                                                    |
|                                   | Example:                                                                                                    |
|                                   | FPCC <set><send></send></set>                                                                                                    |

| Syntax            | Explanation                                                                                                    |
|-------------------|----------------------------------------------------------------------------------------------------|
| <choose></choose> | Creates a multiple choice statement. The user will select an option<br>from the ones that you propose. When the user enters the option's<br>keyword, the system launches the action that you defined.<br>Keywords can contain 1 to 32 characters.<br>The action can include conditional statements, embedded smart<br>keys, comments, the send or any other command.<br>If the user enters an incorrect keyword, the CHOOSE statement will<br>restart and display the window text.<br>To create the CHOOSE statement in guided mode, click on the<br>Advanced button from the Smart Key editor. The Choose window<br>appears. |
|                   | Syntax:<br><choose <window="" choose="" for="" statement="" text=""><br/>keyword1 <action enters="" if="" keyword1="" user=""><br/>keyword2 <action enters="" if="" keyword2="" user=""><br/>keyword3 <action enters="" if="" keyword3="" user="">&gt;<br/>Example:</action></action></action></choose>                                                                                                    |
|                   | <choose<select an="" option:<="" td=""></choose<select>                                                                                                    |
|                   | Air: description for keyword 'Air'                                                                                                    |
|                   | Car: description for keyword 'Car'>                                                                                                    |
|                   | Air <an<enter date=""><enter city="" pair=""><send>&gt;</send></enter></an<enter>                                                                                                    |
|                   | Car <ca<enter city=""><enter dat=""><enter days="" number="" of=""><send>&gt;&gt;</send></enter></enter></ca<enter>                                                                                                    |

| Syntax                     | Explanation                                                                                                    |
|----------------------------|----------------------------------------------------------------------------------------------------|
| <repeat until=""></repeat> | Creates a statement that repeats an action until the user enters the<br>keyword that has been designed to stop the loop process.<br>The loop also contains a multiple choice statement from which a<br>user will enter a keyword to perform an action (like a CHOOSE<br>statement).<br>Keywords (whether to stop the REPEAT statement or to perform an<br>action) can contain 1 to 32 characters.<br>Each action can include conditional statements, embedded smart<br>keys, comments, the send or any other command.<br>If the user enters an incorrect keyword, the REPEAT statement will<br>loop and display the window text. |
|                            | Syntax:<br><repeat <keyword="" end="" loop="" to="" until=""><br/><window repeat="" text="" to=""><br/>keyword1 <action enters="" if="" keyword1="" user=""><br/>keyword2 <action enters="" if="" keyword2="" user=""><br/>keyword3 <action enters="" if="" keyword3="" user="">&gt;</action></action></action></window></repeat>                                                                                                    |
|                            | Example:<br><repeat until<e=""></repeat>                                                                                                    |
|                            | <enter air="" availability<="" for="" td=""></enter>                                                                                                    |
|                            | or CAR for car availability                                                                                                    |
|                            | or HTL for hotel availability                                                                                                    |
|                            | or E to exit>                                                                                                    |
|                            | AIR <<%T_AIR>>                                                                                                    |
|                            | CAR <<%T_ACAR>>                                                                                                    |
|                            | HTL <<%T_HOTEL>>>                                                                                                    |

| Syntax                          | Explanation                                                                                                    |
|---------------------------------|----------------------------------------------------------------------------------------------------|
| <ifthen<br>ELSE&gt;</ifthen<br> | Creates a true-or-false conditional statement so that different actions<br>are performed when the condition is true and when it is false. If the<br>condition is true, the action after THEN is performed. If the<br>condition is false, the action after ELSE is performed. The ELSE<br>statement is optional.<br>The condition is a comparison between two elements using an<br>operator, for example 22mar=@vardate.<br>Operators can be: equal to (=), less than (<), less than or equal to<br>(<=), greater than (>), and greater than or equal to (>=).<br>You can use three types of elements in the condition statement:<br>keywords (1-32 characters with no spaces and no special characters),<br>variables (for example @date), and free-flow enclosed by double-<br>quotes (for example "try again").<br>The THEN and ELSE actions can contain any valid action or<br>actions, including CHOOSE, REPEAT UNTIL SEND, comments<br>and user-defined variables. |
|                                 | Syntax:<br><if <condition=""><br/>THEN <action actions="" if="" or="" true=""><br/>ELSE <action actions="" false="" if="" or="">&gt;</action></action></if>                                                                                                    |
|                                 | Example:                                                                                                    |
|                                 | <if<@airline=af></if<@airline=af>                                                                                                    |
|                                 | THEN <fm10<send>&gt;</fm10<send>                                                                                                    |
|                                 | ELSE <fm0<send>&gt;&gt;</fm0<send>                                                                                                    |

# Automatic Migration of Host Keys to Smart Keys

This section is only applicable to Amadeus Pro Tempo users:

- Who are about to migrate to either Amadeus Vista or Amadeus Pro Web.
- Who want to be able to reuse their Agency and User Host Keys in the new working environment, without having to recreate them.
- ▶ Who are responsible for the migration process. The migration can be performed either by an individual agent, or more likely by an office administrator. In fact, the same person can migrate all Agency and all User Host Keys.

The Host Keys to Smart Keys migration tool is accessible through a Web site. Please contact your NMC first for access details.

### **Phase 1: Saving Your Host Keys**

### Prerequisites

- You must save the Host Keys before uninstalling Pro Tempo, or before users' PCs are upgraded.
- > You should delete any unused Agency and User Host Keys before the migration.
- The Agency Host Keys must be saved only once per office. The backup procedure for Agency Host Keys can be performed from any PC.
- Each user's Host Keys must be saved only once, either for each machine, or for each user ID. The backup procedure must be performed from every PC in the office where User Host Keys files are stored.
- The storage of all Host Keys should preferably be made on a network drive, a diskette, or any external device. If you plan to migrate all users in the same agency or group, it is also important to save all the Host Keys on the same directory, at agency and user level.

*Note:* If an upgrade of the users' machines is planned, don't save the Host Keys on the C: drive. You will lose all data.

24

#### Procedure

- 1 Connect to the URL that your NMC provided.
- 2 From the Welcome Page, read the notes related to Phase 1, then click on Save Tempo Host Keys.
- **3** Enter the name of the directory where you want to save the Host Keys, then click on Next. Alternatively, click on Browse to find the directory's path. **Example:** H:\HKBackup.
- **4** Enter your office ID, then click on Next. **Example:** NCE3A0950.

**Note:** If some Host Keys have already been saved on the same directory, the system assumes that your office ID remains the same, so you don't have to enter it again.

**5** Click on Backup Host Key Files, then confirm the operation by clicking on Launch Backup from the pop-up window that appears.

**Note 1:** If the backup directory that you entered does not exist, the system prompts you to create it before launching the backup process.

**Note 2:** If the system detects that you want to save User Host Keys that already exist on the directory, you need to confirm whether you really want to overwrite the existing backup file.

6 Once the Host Keys have been successfully saved, the system displays an information message, and redisplays the Welcome Page. If you want to check how the migration process went, click on so to open the migration log report.

Note: Here is a list of possible problems during Phase 1:
1. While creating the backup directory. The diskette may be full or damaged, or your access rights to this directory are restricted.
2. While copying Host Keys files. The destination drive may have a problem.

25

### Phase 2: Migrating to the Smart Keys Environment

### Prerequisites

- Vista or Pro Web must be installed on the machine driving the migration process, and the application must have been launched at least once.
- The Office ID linked to the Vista or Pro Web certificate installed on your machine should be the same as the office ID that was saved in the log file during Phase 1.
- You can perform the migration to the Smart Keys environment for the Agency and all User Host Keys from one single PC.

### Procedure

- **1** Connect to the URL that your NMC provided.
- 2 From the Welcome Page, read the notes related to Phase 2, then click on Migrate to Smart Keys.
- **3** Enter the name of the backup directory where you saved the Host Keys, then click on Next. Alternatively, click on Browse to find the directory's path. **Example:** H:\HKBackup.

*Note:* If you performed Phase 1 from the same machine, this field should already be filled in.

4 Check the office ID, then click on Confirm from the pop-up window that appears.

Note: The system automatically checks the office ID saved in the log file for Phase 1, and the office ID linked to the Vista or Pro Web certificate installed on your machine. Different situations can then occur:
1. If both office IDs match, this field is already filled in. Click on Confirm to go to the next step.
2. If the Vista or Pro Web certificate is linked to an office ID different to the one saved in the log file, the migration process is stopped. You must contact your Help Desk.
3. If the system cannot read the office ID saved in the log file, and if there is only one office ID linked to your Vista or Pro Web certificate, you will be prompted to confirm that you want to proceed with the existing office ID.

**4.** If the system cannot read the office ID saved in the log file, and if there are several Vista or Pro Web certificates linked to different office IDs, you must select one from the drop-down list, click on Next, then confirm again that you want to proceed with this one.

5 Select the check boxes corresponding to the Host Keys that you want to migrate. By default, all the User Host Keys are selected.

**Note:** The system shows you the office ID for Agency Host Keys, the user name for User Host Keys, and the number of Host Keys to migrate. When there are no Host Keys to migrate, the fields are grayed out.

You must enter the sign-in code for each user you want to migrate to the Smart Keys environment. **Example:** 0001AA.

*Note:* The Agency Smart Keys become Office Smart Keys. The User Host Keys become User My Smart Keys.

6 Click on Start Migration, then validate your choice by clicking on Migrate again. A pop-up windows appears once the migration has been successfully performed. You can then start to migrate the remaining Host Keys if there are any.

**Note:** If some Host Keys have already been migrated, the system doesn't overwrite them, but only migrates Host Keys that have not been migrated yet. A warning message in the migration log file for Phase 2 is displayed next to the Host Key file to advise that the Smart Key already exists.

### Expert Mode

If you are responsible for the migration of a group of agencies, your NMC may allow you to proceed with Phase 2 in Expert mode. In this case, you connect to a different URL to the standard one. Expert mode allows you to bypass any error message related to office and certificate IDs restrictions that you may receive from the system. For example, if the office ID saved in the log file for Phase 1 does not match any of the office IDs linked to the Vista or Pro Web certificates, you will still be able to migrate your Host Keys to a different office.

### **Migration Log File**

You can display the migration log file by clicking on  $\checkmark$  at the top right corner of your screen. The log file is automatically created by the system to record all operations performed during the migration. It is used by support teams only.

#### **Example:**

I NCE1A0950 : Copy of the Host Key files beginning I Copy of a:\backup\!Agency\HOSTKEY\HOSTKEY.1AB ...done I Copy of a:\backup\Admin\HOSTKEY\HOSTKEY.1AB ...done E E2008 NCE1A0950 : Copy of the Host Key files abandoned. A problem occurred while creating backup directories in a:\backup. The floppy disk may not be inserted in its drive or may be full, write-protected or damaged.

There is one log file for Phase 1 (logPhase1.txt), and one log file for Phase 2 (logPhase2.txt), both saved in the backup directory. Log files are used by your Help Desk, in order to troubleshoot any event that could have caused the migration failure.

### Log Database

Different log records are saved into a log database during Phase 1 and Phase 2 of the migration. They are used for information only to enable administrators to run statistics about the migration process. The table that tracks any log data is called KHK2SMK. Here are the components of this table:

- HK2SMK\_OFFICEID contains the office ID
- HK2SMK\_USERID contains the Tempo user ID.
- HK2SMK NBPHASE1 the number of times the phase 1 was done
- HK2SMK NBPHASE2 the number of times the phase 2 was done
- HK2SMK SIGNCODE the Vista or Pro Web Sign Code
- HK2SMK VENDORCODE the vendor associated to the office ID\*

\* Not yet available at document publication date.

HK2SMK\_OFFICEID and HK2SMK\_USERID are the primary key. HK2SMK\_SIGNCODE and HK2SMK\_VENDORCODE can be null and are initialized in Phase 2.

When the information is about an Agency's Host Keys, the HK2SMK\_USERID will be the same as HK2SMK\_OFFICEID and the Sign Code will be "". If the system encounters problems writing into the database, this is reported in 'logPhase1.txt' or in 'logPhase2.txt'.

### Notes:

### amadeus